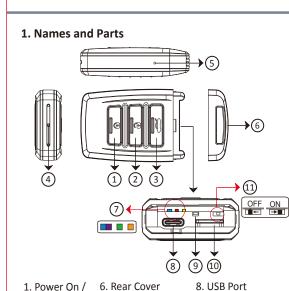

7. LED Indicators

- Rec / Stop Reset Key 2. Power Off • Blue - Power 10. Memory Card Slot
- 3. Wi-Fi On / Off Purple Record 11. Vibration Switch 4. 5MP Camera • Green - Charge • Left - Off
- 5. Default Key Orange Wi-Fi Right On

\* This product is for Law Enforcement and Home Security Use Only!

### 2. Package Content

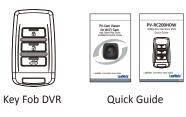

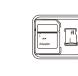

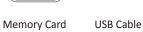

### 3. Vibration Alert

Pouch

- Power on / off 1 long vibration
- Rec on 1 long vibration
- Wi-Fi on 1 long vibration
- Wi-Fi off 2 short vibrations
- Turn on Wi-Fi while recording 2 long vibrations

• Turn off Wi-Fi while recording - 2 short and 1 long

4. Charge the Battery

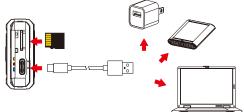

Remove the rear cover of the device, plug the type-C USB end of cable into (8) and plug the other end into the computer or other USB power source.

- Solid green LED **—** the device is charging.
- Green LED goes off the device is fully charged.

Note: Device cannot be powered on if no memory card is inserted into the device.

### 5. Format Memory Card

- 1. With gold contact facing up, insert the memory card into 🛈 .
- 2. Press 1 to power on the device.
- 3. Hold (2) and press (3) for two seconds, wait until the purple LED blinking, then release both.
- Solid blue LED \_\_\_\_ the device is powered on.
- Purple LED blinks for five times - the memory card is formatting.

• All lights go off with one vibration - the formatting is completed.

▲Note: To make sure the memory card can be read by the computer, please format the memory card before using it for the first time. Also, please note that formatting on computer is highly **NOT** recommended, for it might result in the failure of formatting.

### 6. Date and Time Setting (For Windows System)

- 1. From the desktop right-click to open Notepad, create a text file named settime.txt
- 2. On the first line of the file, enter date and time information as year.month.day hours.minutes. seconds For example, suppose the time is November 25, 2022 13:00. Then, please enter **2022.11.25 13:00:00** Note: There should be a space left between day and hours, and the time format should be the
- 24-hour format. 3. Save the file to the root directory of the memory card.
- 4. Insert the memory card into the slot, and power on the device. The date and time setting is now completed.

Note: When the date and time setting is completed, the **settime.txt** file will not be visible when you connect the device to the computer again.

# 7. Operation

- 7.1 Power on
- Press (1) once.
- 7.2 Recording

With device powered on, press 1 again to start or stop recording.

## 7.3 Vibration

Switch 11 to the left to turn off, or right to turn

### 7.4 Wi-Fi

With device powered on, press ③ to turn on / off the Wi-Fi.

### 7.5 Power off

With no ongoing recording, press 2.

When the device functions abnormally, press (9)

### 7.7 Restore default Wi-Fi password and SSID Long press (5) for 4 seconds and then release.

- 7.8 Restore all default settings Press (5) for 10 seconds then release.
- Solid blue LED - power on.
- Solid purple LED = recording on.
- Blinking orange LED device is searching for Wi-Fi connection.
- Solid orange LED - device is successfully connected to Wi-Fi.

# 8. Download Videos and Photos from DVR

Knowing that all video files are stored in the memory card, you have two ways to download the files.

- 1. Use a memory card reader to transfer files from the memory card to the computer.
- 2. Connect the device to the computer with memory card inserted. Turn on the device and it will work as a flash drive.

### 9. Rename the Device Wi-Fi SSID

- 1. Right-click on Windows desktop, create a Notepad text file (.txt) and name it as setSSID.txt.
- 2. Enter new SSID name on the first line of the file, then save the text file to the root directory of memory card.
- 3. Insert the card back to the device.
- 4. Lastly, power on the device.

Note: SSID name must be started with PV and followed by 6~14 characters of numbers or alphabets, and cannot have any space between characters (e.g. PV123abc).

### 10. Others

- 1. Device will automatically shut down after 3 minutes of no operation.
- 2. With no memory card inserted, the device can work as a webcam when it's connected to computer by USB cable.

### 11. Specification

|                       | Built-in Camera Module                               |
|-----------------------|------------------------------------------------------|
|                       |                                                      |
| Built-in Image Sensor | 1/3" progressive CMOS sensor                         |
| Sensor Resolution     | 2304x1536                                            |
| Sensor Sensitivity    | 3.3 Lux @ F 2.0                                      |
| Lens F/No.            | F 3.2                                                |
| Focal Length          | 4mm                                                  |
| Angle of View         | 66°                                                  |
|                       | Video Spec.                                          |
| Algorithm             | H.264, JPEG                                          |
| File Format           | MOV, JPG                                             |
| Video Recording Mode  | Manual                                               |
| Recording Capability  | 1920x1080                                            |
| Frame Rate            | Up to 30 fps                                         |
| Photo Capability      | 5M(2952*1944)                                        |
| WiFi Spec.            |                                                      |
| Wi-Fi                 | Built-in Wi-Fi Module(IEEE 802.11b/g/n)              |
| Wi-Fi Protocol        | RTSP                                                 |
| Storage & I/O         |                                                      |
| Memory Type           | Memory Card ( Support up to 32GB)                    |
| Data Interface        | Mini USB 2.0                                         |
| Misc.                 |                                                      |
| Date/Time Table       | YYYY/MM/DD, HH:MM:SS                                 |
| Snapshot              | recording and playback video (via smartphone)        |
| Power                 |                                                      |
| Power Input           | DC 5V                                                |
| Power Consuption      | 380mA-420mA (Wi-Fi OFF)(Wi-Fi ON+80mA)               |
| Charging Time         | 180 min(300mA)                                       |
| Battery Input         | DC 3.7V / 650 mA high polymers battery(XK553334)     |
| Battery Lifetime      | Continuous recording 65min(Wi-Fi ON)/75min(Wi-Fi OFF |
| Recording time        | 160min @ 1920x1080 resolution ( 16GB memory card )   |
| Physical              |                                                      |
| /ibration Alert       | Power on/off, Recording, Low battery                 |
| Dimension             | 71x41x16mm                                           |
| Weight                | 46g                                                  |
| - 0                   | 1 -2                                                 |

\* Warranty will be void if serial number sticker is tampered.

# PV-RC200HDW

1080p Key Fob Wi-Fi DVR Quick Guide

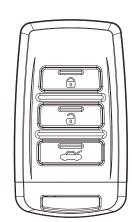

LawMate, innovation never stops

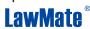